# <span id="page-0-0"></span>Języki znaczników i komunikacji w Internecie

#### Dariusz Mikułowski

Instytut Informatyki UPH W Siedlcach

9 marca 2018

(ロ) (御) (君) (君) (君) 君 のぬの

## 1 Plan wykładów

- znacznikowe języki komunikacji w Internecie;
- Możliwości JAvaScript i biblioteki jQuery;
- Mechanizmy zdalnego wywoływania procedur w Java z poziomu JavaScript: Direct Web Remoting;
- Tworzenie, parsowanie, analiza i prezentowanie dokumentów XML;
- Różne zastosowania i języki bazujące na XML;
- Technologie do tworzenia warstwy prezentacji w aplikacji webowej - podstawowe i zaawansowane możliwości technologii JavaServer Faces;
- Sposoby umiędzynarodawiania aplikacji w języku Java, JSP, Javascript;
- Alternatywne rozwiązania do tworzenia zaawansowanych aplikacji internetowych

 $\overline{m}$  )  $\rightarrow$   $\overline{m}$  )  $\rightarrow$   $\overline{m}$  )

#### 2 Literatura

- Giulio Zambon, Michael Sekler, Beginning JSP, JSF & Tomcat Web Development: From Novice to Professional, APRESS, 2007
- Brett D. McLaughlin, Justin Edelson Java i XML. Wydanie III, Helion Gliwice 2007
- Dariusz Mikułowski XML w programowaniu aplikacji internetowych, Oficyna Wydawnicza Akademii Podlaskiej Siedlce 2009
- ¡Query <http://jquery.com/>
- Direct Web Remoting <http://directwebremoting.org/dwr/index.html>
- Materiały do wykładów i laboratorium dostępne na stronie: <http://darek.ii.uph.edu.pl> w zakładce *informacje dla studentów* -> *Technologie programistyczne i internetowe* po podaniu nazwy użytkownika student i hasła student2018

医阿里氏阿里氏征

つくへ

# 3 Język HTML nieco historii

HTML (Hypertext Markup Language) Hyper-tekstowy język znaczników służy do porozumiewania się w Internecie oraz tworzenia zasobów internetowych - stron WWW. Został stworzony w Szwajcarii w laboratoriach badawczych CERN-u ok roku 1990. Za pomysłodawcę HTML uważa się fizyka Tim Berners-Lee, który W 1980 r. stworzył prototyp hypertekstowego systemu informacyjnego – ENQUIRE dla organizacji CERN.

Wykorzystywano go do organizowania i udostępniania dokumentów związanych z badaniami naukowymi. Rewolucyjność pomysłu polegała na tym, że użytkownik, posługując się odnośnikami, mógł z jednej lokalizacji przeglądać dokumenty fizycznie znajdujące się w innych miejscach na świecie.

Potem w latach 1990/1993 powstawały kolejne szkice specyfikacji HTML. Na początku 1994 organizacja IETF wydzieliła grupę roboczą HTML Working Group, która w 1995 stworzyła pierwszą oficjalną specyfikację tego języka: HTML 2.0.

←ロト (何) (日) (日)

 $\Omega$ 

Standard HTML 3.0 został przedstawiony IETF przez Dave'a Raggeta i W3C w kwietniu 1995 r. Zawierał on znaczną część funkcjonalności poprzedniej wersji i nowe elementy takie jak: obsługa tabel, oblewanie tekstem obiektów, wyświetlanie skomplikowanych wyrażeń matematycznych W 2000 r. HTML stał się międzynarodowym standardem (ISO/IEC 15445:2000). Ostatnia długo obowiązująca specyfikacja języka HTML to opublikowana w 1999 przez W3C – HTML 4.01. W kolejnych erratach wydawanych do niej zostały poprawione najważniejsze błędy.

Obecnie zalecana jest specyfikacja HTML 5. Organizacja W3C ogłosiła ją jako rekomendację 28 października 2014.

**何 ▶ ( ヨ ト ( ヨ ト** 

つへへ

HTML jest językiem interpretowanym, nie jest językiem programowania. Oznacza to, że program HTML jest wykonywany od razu bez kompilacji najczęściej przez przeglądarkę. Do edycji dokumentu HTML możemy użyć dowolnego edytora tekstowego notatnik, wordpad.... Jeśli chcemy mieć automatyczną kontrolę nad poprawnością kodu, możemy wykorzystać specjalistyczne edytory takie jak: Adobe Dreamweaver, Bluefish, ezHTML, FrontPage, kED, Notepad++, Pajączek, Sublime Text. Ponieważ interpretacja dokumentu HTML następuje w przeglądarkach, ważne jest, aby przy pisaniu kodu strony zwracać uwagę na jej dostępność dla różnych przeglądarek.

∢ 何 ▶ イ ヨ ▶ イ ヨ ▶ ...

## 6 Znaczniki i atrybuty

Dokument HTML jest plikiem tekstowym w którym polecenia dla przeglądarki zapisujemy w formie znaczników objętych nawiasami <...>. Pomiędzy nimi wpisujemy tekst przeznaczony do wyświetlenia w oknie przeglądarki użytkownika. Większość znaczników istnieje w dwóch odmianach: otwierającej: <słowo kluczowe> i zamykającej </słowo kluczowe> Wiele znaczników posiada dodatkowe atrybuty (parametry). Atrybuty wpisywane są pomiędzy słowo kluczowe a kończący znak większości znacznik. Często można wpisać kilka atrybutów do jednego znacznika, oddzielając je spacjami. Każdy atrybut ma nazwę i wartość, którą umieszczamy w znakach cudzysłowu po wcześniejszym znaku równości.

つくい

Najbardziej uniwersalnym i genialnym pomysłem jaki wprowadzono w językach hypertekstowych są odnośniki, które pozwalają na przeniesienie się użytkownika do innego miejsca dokumentu albo do innego dokumentu. Za ich pomysłodawce uważa się Tima Berns Li. Są tu znane dwa pojęcia: Universal Resource Identifier (URI) czyli identyfikator zasobu i Universal Resource Locator (URL) czyli miejsce zasobu. Przy czym pod adresem URL nie musi być wcale zasobu ale pełni on rolę unikalnej nazwy zasobu w całym świecie. W HTML możemy tworzyć też takie konstrukcje jak: tabele, ramki, grafiki, multimedia oraz elementy interaktywne czyli skrypty, które zachowują się jak programy a są wykonywane w przeglądarce.

 $\overline{m}$  )  $\rightarrow$   $\overline{m}$  )  $\rightarrow$   $\overline{m}$  )

つくい

#### <span id="page-8-0"></span>8 Nadawanie stylu dokumentowi

Styl dla poszczególnych znaczników wraz ze znacznikami potomnymi (znajdującymi się w jego wnętrzu) można nadać na kilka sposobów:

- Utworzenie odsyłacza do zewnętrznego arkusza stylów i zaimportowanie go.
- Użycie pary znaczników: <STYLE>...</STYLE> zwykle w nagłówku dokumentu. Jego parametr TYPE=text/css określa język definicji arkuszy stylów. <STYLE TYPE=text/css>
- Przedefiniowanie znacznika w części <BODY> przy użyciu parametru STYLE np. w znaczniku <P style="...">

Najczęściej używa się zewnętrznych arkuszy stylów. Przy określaniu stylu trzeba pamiętać, że elementy potomne dziedziczą charakterystykę elementów nadrzędnych. Oznacza to, że jeśli zdefiniujemy np. tło, kolor, czcionkę dla elementu <body> To wszystkie elementy podrzędne np. <p>, <li> itd będą miały taki sam wygląd dopóki go nie przedefiniujemy.

つくへ

## <span id="page-9-0"></span>9 Arkusze stylów

Arkusz dołączamy do pliku HTMl za pomocą deklaracji <link rel>. Najważniejsze atrybuty css to:

- Rodzaj czcionki FONT-FAMILY wraz z nazwami ogólnymi pisanymi dokładnie tak, jak są wyświetlane w systemie
- Styl czcionki FONT-STYLE (italic, normal).
- Grubość czcionki FONT-WEIGH (np. bold, bolder, lighter, normal, lub liczby od 100 do 900, 500 to czcionka normalna)
- Wielkość czcionki FONT-SIZE (np. small, medium, large, larger, x-large, xx-large)
- Wyrównanie tekstu TEXT-ALIGN: left, right, center, justify).
- wcięcie pierwszego wiersza akapitu TEXT-INDENT;
- Dekoracja tekstu TEXT-DECORATION (underline, line-through, overline, blink).
- Wielkość liter TEXT-TRANSFORM Dariusz, Mikułowski Dariusz Mikułowski leteczyki znaczników i komunikacji w Internecie
- · Indeks górny lub dolny VERTICAL-ALIGN (sub, super.
- kolor tekstu, linii i krawędzi COLOR (kolory określamy za pomocą angielskich nazw potocznych lub za pomocą parametru RGB z zakresu od 0 do 255 (w systemie dziesiętnym) lub szesnastkowo z poprzedzającym znakiem #).
- Kolor tła BACKGROUND-COLOR (nazwa koloru lub RGB lub słowa TRANSPARENT).
- Obrazek w tle BACKGROUND-IMAGE (argument w postaci adresu URL).
- Powtarzanie obrazka w tle BACKGROUND-REPEAT repeat, repeat-x, repeat-y, norepead).
- Przewijanie tła BACKGROUND-ATTACHMENT (parametry scroll, fixed).
- Pozycja obrazka w tle BACKGROUND-POSITION (parametry top, center, b[ott](#page-8-0)o[m,](#page-10-0) [le](#page-8-0)[ft\).](#page-9-0) obramowanie - BOX, [ro](#page-10-0)[zmi](#page-0-0)[ar](#page-72-0) [obr](#page-0-0)[amo](#page-72-0)[wa](#page-0-0)[nia](#page-72-0)

<span id="page-10-0"></span>Dowolnemu znacznikowi html można nadać unikalny identyfikator a następnie dla niego zdefiniować styl w arkuszu css. Idantyfikator nadajemy dodając do znacznika atrybut id np. <h1 id="mojnaglowek">tytuł</h1> Następnie dla niego można zdefiniować styl css:

#mojnaglowek {FONT-SIZE:30pt; COLOR:green}

Użycie:

<h1>uzycie bez identyfikatora

<H1 id="mojnaglowek">Będzie zielony i powiększony</h1>

AD ▶ ◀ ヨ ▶ ◀ ヨ ▶

つくい

Aby jeden styl zastosować do kilku znaczników trzeba go zdefiniować jako klasę.

```
.czerw-obram {border-color: red; border-width:10px;
 padding: 5px}
```
Następnie taki styl można zastosować jako klasę do kilku elementów:

```
<H2 class ="czerw-obram"> ... </H2>
```

```
<h4 class="czerw-obram"> ... </H4>
```
## 12 Wyróżniane fragmenty tekstu

Można zdefiniować styl dla wyróżnionego tekstu w obrębie tylko określonego znacznika. Przykładowa definicja tekstu pochylonego tylko w obrębie akapitu:

P EM {FONT-STYLE:normal; FONT-WEIGHT:700;COLOR:GREEN}

Znacznik <DIV> oddziela fragment strony w którym można zastosować format specjalny. Można też do niego zastosować styl w formie klasy. lub określić styl przez parametr <STYLE>.

<DIV ALIGN=center> ... </DIV>

Znacznik <SPAN> wyróżnia fragmenty wewnątrz tekstu. Formatowanie odbywa się wyłącznie przez arkusze stylów,

Ten kolor jest <SPAN STYLE=color:red>czerwony</SPAN>

Atrybut FLOAT wyrównuje grafikę do lewej lub prawej krawędzi okna. łącznie z atrybutami MARGIN-LEFT, MARGIN-RIGHT można spowodować efekt pływania obrazu nad tekstem). Atrybut CLEAR określa potrzebne dla tekstu puste miejsce. Możliwe są cztery ustawienia:

- <sup>1</sup> none tekst wyświetlany obok lub między pływającymi grafikami,
- <sup>2</sup> left lub right pozostanie wolne miejsce z lewej lub prawej strony grafiki a tekst będzie kontynuowany w następnym wierszu pod pływającym obrazem,
- <sup>3</sup> both tekst zostanie umieszczony tam, gdzie po obu stronach nie będzie żadnych elementów pływających.

∢ロ ▶ ∢何 ▶ ∢ ヨ ▶ ∢ ヨ ▶

つくい

#### 13 Tworzenie formularzy

Formularze przeznaczone do wpisywania danych przez użytkownika tworzone są przy pomocy znacznika <form> Jego atrybut method wskazuje na metodę protokołu HTTP, jaka będzie użyta do wysłania formularza. Atrybut ACTION wskazuje na procedurę lub program obsługujący przesłanie formularza. W najprostszym przypadku może to yć wysłanie danych e-mailem. W jego środku używamy znaczników, które generują różne kontrolki do interakcji z użytkownikiem. są to takie znaczniki jak:

- <INPUT> pole przeznaczone na wprowadzenie tekstu lub kliknięcie. jego atrybut TYPE określa rodzaj. Może to być
	- text jednowierszowe pole tekstowe
	- reset przycisk do wyczyszczenia wpisanych dotychczas danych
	- radioButton przycisk opcji do wyboru
	- checkbox pole wyboru do zaznaczenia
	- submit przycisk powodujący wysłanie formularza
	- IMAGE niestandardowy przycisk w formie obrazka. w dodatkowym parametrze SRC podaje się nazwę pliku obrazka.
- <TEXTAREA> wielowierszowe pole tekstowe
- <SELECT> lista opcji do wyboru
- <OPTION> pojedyncza opcja z listy do wyboru
- <BUTTON> przycisk

∢ 何 ▶ ( ヨ ▶ ( ヨ ▶ )

 $\Omega$ 

<span id="page-14-0"></span>Użycie samego języka HTML bardzo szybko okazało się niewygodne. Dlatego do implementowania takich operacji jak walidacja danych w formularzach, ruchome animacje, i innych elementów strony przyciągających użytkownika wykorzystuje się język JavaScript. Kod programu JavaScript możemy umieszczać bezpośrednio w kodzie stron lub jako osobne pliki o rozszerzeniu js. W każdym przypadku będzie się on wykonywać w przeglądarce użytkownika. Podstawową zaletą tego rozwiązania jest szybkość działania programu.

**何 ▶ ( ヨ ト ( ヨ ト** 

つくい

## <span id="page-15-0"></span>15 JavaScript - obiekt Window

JavaScript posiada wszystkie podstawowe konstrukcje każdego języka programowania takie jak: zmienne liczbowe i znakowe, tablice, listy, pętle, konstrukcje warunkowe itd. Dokument HTML jest dostępny z poziomu konstrukcji programu w JavaScript jako struktura drzewa. Ten model nazywany jest DOM (ang. **Document Object Model**). Dzięki jego zastosowaniu mamy szybki dostęp do każdego dowolnie złożonego lub prostego elementu dokumentu takiego jak: formularz, pole formularza, zawartość paragrafu, wartość atrybutu znacznika HTML itd.

Głównym obiektem reprezentującym okno wyświetlane w przeglądarce jest objekt Window Jeśli strona jest zbudowana z ramek, tworzony jest główny obiekt Window dla całej strony oraz obiekty Window dla każdej ramki. Najważniejsze właściwości obiektu window:

- closed zwraca wartość logiczną True, gdy okienko jest zamknięte,
- document zwraca obiekt dokumentu załadowanego w oknie.
- **o** frames zwraca liste ramek (podokien) w oknie,
- parent przechowuje wskaźnik do okna nadrzędnego.
- outerHeight i outerWidth przechowują całą szerokość i wysokość okna łącznie z paskami przewijania i statusu.
- pageXOffset i pageYOffset przec[how](#page-14-0)[ują](#page-16-0) [i](#page-14-0)[loś](#page-15-0)[ć](#page-16-0) [pi](#page-0-0)[kse](#page-72-0)[li](#page-0-0) [o k](#page-72-0)[tór](#page-0-0)[ą](#page-72-0)  $299$

Dariusz Mikułowski bezyki znaczników i komunikacji w Internecie pozorazanie za po

# <span id="page-16-0"></span>16 JavaScript - obiekt window

Najważniejsze metody obiektu Window:

- alert() wyświetla okienko dialogowe z informacją i przyciskiem OK
- focus() i blur() odpowiednio aktywują kursor na oknie lub deaktywują go z aktualnego okna.
- clearInterval() i clearTimeout() - kasują wcześniej ustawiony przedział czasowy lub stoper, których używa się do wywoływania funkcji w określonym czasie.
- close() powoduje zamknięcie okna.
- confirm() Wyświetla
- moveBy() i moveTo() przesuwają okienko do wybranej pozycji lub o wybraną ilość pikseli.
- open() powoduje otwarcie nowego okna.
- prompt() wyświetla okienko dialogowe z polem do wpisania informacji i przyciskami.
- resizeBy() i resizeTo() zmieniają rozmiar okna.
- scroll(), scrollBy() i scrollTo() - przewijają zaw[art](#page-15-0)[ość](#page-17-0)[ok](#page-16-0)[n](#page-17-0)[a.](#page-0-0)  $2990$

#### <span id="page-17-0"></span>17 JavaScript - objekt Document

Dokument HTML wyświetlany w oknie jest reprezentowany jako obiekt Document Ma on strukturę drzewa. Wszystkie jego elementy takie jak znaczniki html, atrybuty, zawartość tekstowa znaczników i komentarze są węzłami, które można przeglądać i modyfikować. Sam dokument jest głównym węzłem typu dokument. Najważniejsze właściwości i metody obiektu Document:

- document.anchors zwraca listę kotwic w dokumencie.
- document.applets, document.forms, document.images i document.links zwracają odpowiednio listy apletów, formularzy, grafik lub łączy w dokumencie.
- document.body zwraca element body
- document.open() i document.close() odpowiednio otwierają lub zamykają strumień wyjściowy na który wypisywana jest zawartość html.
- document.cookie zwraca listę ciasteczek (par: nazwa, wartość).
- document.createAttribute(), document.createComment(), document.createElement() i document.createTextNode() - tworzą odpowiednio węzły typu atrybut,
- document.documentURI ustawia lub zwraca adres dokumentu.
- document.domain zwraca adres domeny w której znajduje się dokument.
- $\bullet$  document.getElementById()+. document.getElementsByName(), document.getElementsByTagName() zwracają odpowiednio: węzeł o podanym identyfikatorze, listę węzłów o podanej nazwie lub nazwie znacznika html.
- document.importNode() importują węzeł z innego dokumentu do aktualnego.
- document.normalize() i document.normalizeDocument() - służą do normalizacji dokumentu. Polega ona na usunięciu pustych węzłów i połączeniu węzłów przecinających się.
- document.readyState zwraca wartość True gdy dokument jest całkowicie załadowany do [prz](#page-16-0)eglądarki.

 $QQ$  $\bullet$  document. t[itl](#page-18-0)e [- u](#page-17-0)[st](#page-18-0)[awi](#page-0-0)[a lu](#page-72-0)[b z](#page-0-0)[wra](#page-72-0)[ca](#page-0-0) Dariusz Mikułowski | [Języki znaczników i komunikacji w Internecie](#page-0-0)

Dariusz, Mikułowski Dariusz IVIIKUIOW

## <span id="page-18-0"></span>18 JavaScript - przykład

Prosty przykład użycia obiektów Window i document. Małe zdjęcie po kliknięciu powiększy się w nowym oknie. powtórne kliknięcie w to okno spowoduje jego zamknięcie i powrót do wyświetlonego małego zdjęcia.

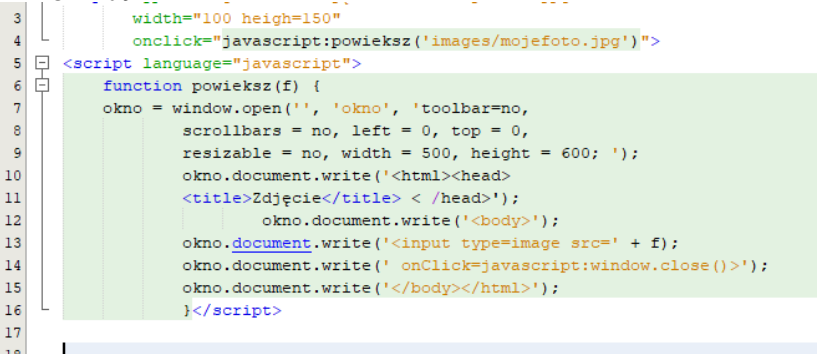

∢ロ ▶ ∢何 ▶ ∢ ヨ ▶ ∢ ヨ ▶ ...

∍

 $\Omega$ 

# 19 Standard DHTML

Nazwa DHTML to skrót od (Dynamic HyperText Markup Language) co oznacza Dynamiczny hypertekstowy język znaczników. Jest to umowna nazwa dla technik służących do dynamicznej zmiany treści, wyglądu, zachowania dokumentu HTML umożliwiających interakcję strony www z użytkownikiem i stosowanie efektów wizualnych. Powstał jako rozwinięcie standardowego języka HTML, który prezentował zawartość stron internetowych w sposób statyczny.

DHTML nie jest jednolitym standardem ale zbiorem różnych technik, które pozwalają na tworzenie takich elementów strony jak:

- **o** rozwijane menu,
- powiększające się miniaturki,
- wyświetlane na żądanie dodatkowe sekcje tekstu.

Za elementy DHTML uważa się różne technologie działające po stronie przeglądarki. są to:

- język XHTML,
- model dokumentu DOM,

 $\bullet$  php  $\longleftrightarrow$   $\bullet$   $\bullet$   $\star$   $\bullet$   $\star$   $\equiv$   $\star$   $\star$   $\equiv$   $\star$ 

目

- **•** arkusze stylów CSS,
- **•** język grafiki SVG
- JavaScript

XHTML (Extensible HyperText Markup Language) to rozszerzalny język znaczników hypertekstowych do tworzenia stron www. jest on uogólnieniem HTML 4.01 do postaci XML. Najnowszą rekomendacją XHTML jest opublikowana 31 maja 2001 r. i uaktualniona jako wydanie drugie 23 listopada 2010specyfikacja XHTML 1.1. Jest ona wersją zalecaną przez W3C, ponieważ prace nad standardem XHTML 2.0 zostały zarzucone. Alternatywnie wobec XHTML2 również w ramach grupy roboczej W3C był rozwijany HTML 5,

AD ▶ ◀ ヨ ▶ ◀ ヨ ▶

つくい

## 21 Język XHTML

W odróżnieniu od HTML dokumenty XHTML muszą zachowywać format wymagany w XML. dzięki temu można je łatwo generować z innych dokumentów XML np. przy pomocy transformacji XSLT, lub programowo z modelu DOM. Daje to też możliwości łatwiejszego wstawiania do strony innych rodzajów zawartości np. formuł matematycznych w języku MathML czy grafiki SVG. Dokument XHTML powinien spełniać następujące wymagania:

musi rozpoczynać się od deklaracji XML:

<?xml version="1.0" encoding="utf-8"?>

Jego główny Element <html> musi zawierać atrybut xmlns określający przestrzeń nazw dla języka XHTML:

XHTML: http://www.w3.org/1999/xhtml

Każdy Znacznik otwierający powinien mieć znacznik zamykający:

 $\langle$ li> ...  $\langle$ /li>)

Puste elementy muszą także być zamykane: zamiast <br/> <br/>the musi być <br/> <br/>the albo <br></br>

Elementy muszą być zagnieżdżane w odpowiedni sposób:

zamiast

<p>Tekst z <em>wyróżnieniem</p></em> powinno być

<p>Tekst z <em>wyróżnieniem</em></p> Nazwy elementów i atrybutów XHTML muszą być pisane małymi literami;. Wszystkie wartości atrybutów muszą być ujęte w cudzysłów podwójny lub apostrof: <td rowspan="3">, albo

∢ロ ▶ ∢何 ▶ ∢ ヨ ▶ ∢ ヨ ▶

 $\Omega$ 

```
<td rowspan='3'>
```
#### Przykład strony w XHTML:

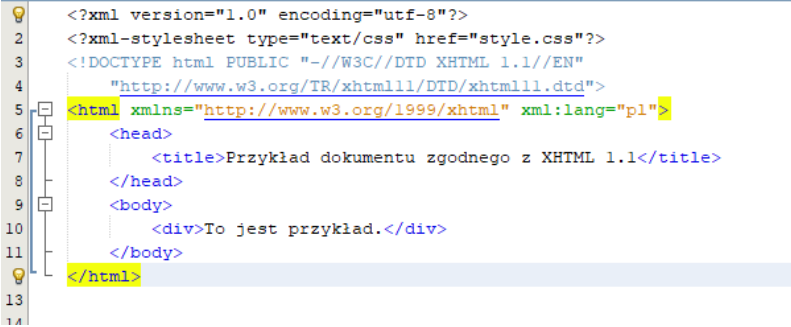

∢ロ ▶ ∢何 ▶ ∢ ヨ ▶ ∢ ヨ ▶ ...

∍

# 23 HTML 5

HTML 5 jest uniwersalnym językiem do tworzenia i prezentowania stron www. Jest on rozwinięciem wcześniejszych języków - HTML w wersji 4 oraz XHTML.

HTML 5 Został opracowany przez konsorcjum W3C w ramach prac grupy roboczej Web Hypertext Application Technology Working Group (w skrócie WHATWG). Od października 2014 jest oficjalną rekomendacją konsorcjum W3C.

伊 ▶ イヨ ▶ イヨ ▶

 $\Omega$ 

# <span id="page-24-0"></span>24 Innowacje w HTML5

HTML 5 w porównaniu do wcześniejszych wersji html wprowadza bardzo wiele nowych elementów ułatwiających tworzenie stron internetowych. Wiele funkcji, które w html4 trzeba było implementować np. przy użyciu PHP zostało wbudowanych w sam język HTML. Ponadto w wersii 5 uproszczono niektóre deklaracie i składnie. Najważniejsze wprowadzone innowacje to: Łatwiejsza składnia znacznika <doctype>: <!DOCTYPE HTML> Łatwiejsze ustalanie kodowania strony: <meta charset="UTF-8"/> Łatwiejsza deklaracja arkuszy stylów: <link rel="stylesheet" href="style.css" /> Łatwiejszy sposób wstawiania skryptów: <script src="file.js"></script>

イロメ イ押メ イヨメ イヨメー

 $QQ$ 

## <span id="page-25-0"></span>25 Warstwa semantycznaHTML 5

W HTML 5 wprowadzono kilka znaczników, które nie wpływają bezpośrednio na wygląd strony, ale definiują jej strukturę. Jest to potrzebne dla robotów i wyszukiwarek, które mogą łatwiej indeksować poszczególne fragmenty zawartości strony. Takie znaczniki są nazywane elementami semantycznymi, gdyż mają związek ze znaczeniem a nie wyglądem fragmentów witryny. Mają też one zastosowanie np. dla technologii udostępniających strony internetowe takie jak Screenreadery dla niewidomych ponieważ określają jak dany fragment strony ma być odczytywany głosem. Najważniejsze znaczniki semantyczne w HTML5:

- $\bullet$
- <header> kontener przechowujący informacje wprowadzające (np. tytuł, logo, wyszukiwarka, nawigacja)
- <footer> kontener przechowujący informacje umieszczane w stopce (np. autor, prawa autorskie)
- $\bullet$  <nav> zawiera linki nawigacyjne tworzące menu
- <section> grupuje tematycznie powi[ąza](#page-24-0)[ną](#page-26-0)[za](#page-25-0)[w](#page-26-0)[art](#page-0-0)[oś](#page-72-0)[ć](#page-0-0) [np](#page-72-0)[.](#page-0-0)  $2990$

<span id="page-26-0"></span>Dalsze znaczniki semantyczne:

- <article> zawiera główną treść przeznaczoną do przetworzenia (np. przez kanał RSS).
- <aside> kontener przechowujący mniej ważne treści np. panel boczny.
- <dialog> służy do wyróżnienia rozmowy:
- <figure> służy do umieszczenia i podpisania obiektu graficznego lub multimedialnego
- <hgroup> kontener dla kilku nagłówków, np dla tytułu i podtytułu

伊 ▶ イヨ ▶ イヨ ▶

#### 27 Przykłady znaczników semantycznych

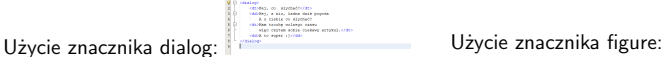

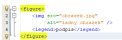

E

 $299$ 

4日)

冊 ×.

# 28 Szablon strony HTML 5

Przykładowy szablon strony z wykorzystaniem znaczników semantycznych:

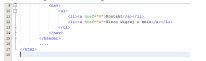

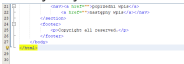

**K ロ ▶ K 御 ▶ K 君 ▶ K 君 ▶** 

E

## 29 Inne znaczniki

podświetlenie, np. wyszukiwanej frazy w tekście: <marks>Podświetlony tekst</marks> oznaczenie czasu:  $\times$ time datetime="2015-02-11">11 lutego 2015</time> wartość numeryczna: <meter min="0" max="100" value="55">55</meter> pasek postępu: <progress min="0" max="100" value="55"> </progress>

メロトメ 御 トメ 君 トメ 君 トッ 君

#### 30 Tworzenie formularzy.

Wiele operacji takich jak (np. walidacja danych) w formularzach, które trzeba było implementować za pomocą JavaScriptu, w HTML 5 można zrealizować bezpośrednio przy pomocy odpowiednich znaczników. Ponadto HTML5 udostępnia wiele nowych typów pól. Najważniejsze nowe znaczniki i atrybuty to: Autofocus - ustawia wskaźnik na konkretnym polu formularza:

```
<input name="field" type="text"
 autofocus="autofocus" />
```
required - wskazuje, że wypełnienie pola jest wymagane, w razie nie wpisania danych nie będzie reakcji po kliknięciu na przycisk): zatwierdzający formularz:

```
<input name="field" type="text"
 required="required" />
```
nowy typ pola number, który wymaga wpisania liczby w określonym zakresie:

```
<input name="number" type="number"
 min="0" max="99" required="required" />
```
nowy typ pola url - służy do wpisania adresu internetowego:

```
<input name="url" type="url" />
```
typ pola email - służy do wpisania adresu e-mail:

```
<input name="email" type="email" />
```
atrybut pattern - służy do stworzenia własnego wyrażenia regularnego do walidacji danych:

```
<input name="telefon"
 pattern="\(\+\d\d\)-\d\d\d-\d\d\d-\d\d\d"
 title="wpisz telefon w formacie:
 (+00)-000-000-000" type="text" />
```
nowe typy pól dla daty i czasu: date <sup>i</sup> time:

```
<input name="date" type="date" />
```
<input name="datetime" type="datetime-local" />

イロト イ押 トイヨ トイヨ トー

 $2990$ 

G.

```
<input name="time" type="time" />
```
#### 31 Inne nowe konstrukcje HTML 5

Html 5 wprowadza także nowy element jakim jest suwak.

```
<form>
<input type="range" name="range" />
Value: <output onformchange="this.value = form.range.value"></output>
</form>
```
Nowa wersja HTML umożliwia również wykonanie obliczeń matematycznych:

```
<form>
(a)<input name="a" step="any" value="0" type="number" /> *
(b)<input name="b" step="any" value="0" type="number" />
\{br\} = <output name="c" onformchange="value = a.value \item b.value">0</output> (c)
<br>c \item 2 = <output name="d" onformchange="value = c.value \item 2">0</output> (d)
<br>d - a = <output name="result" onformchange="value = d.value { a.value">0</output>
</form>
```
∢ロ ▶ ∢何 ▶ ∢ ヨ ▶ ∢ ヨ ▶ ...

#### 32 Listy rozwijane

W HTML 5 listy rozwijane a dokładniej pola edycyjne kombi do uzupełnienia możemy tworzyć przy pomocy nowego znacznika <datalist> Znacznik ,<select> oczywiście nadal obowiązuje.

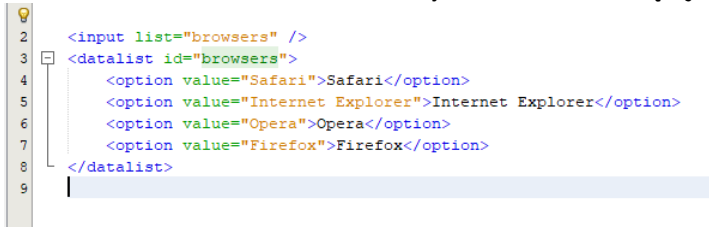

∢ 何 ▶ ( ヨ ▶ ( ヨ ▶

# 33 Dźwięk i wideo

Obsługa dźwięku i wideo wymaga odpowiednich kodeków. Problemem jest to że przeglądarki korzystają z różnych kodeków. Można to obejść odtwarzając wideo i audio jako obiekty flash.

 $\begin{array}{r} \texttt{type-Net} = \texttt{type-1} & \texttt{0} & \texttt{0}$ OR RESIT BOYS HEATINGSEET ELLICATION

records appriantly consuperfendingoor / ŵа cattone appellentic mp31 type="endin/mpeg" /> roaden nenenformiet. value="player.sef?soundFile=endic..mp?" / on hysternoito.mp3750000ers.plike/a>

∢ロ ▶ ∢母 ▶ ∢ ヨ ▶ ∢ ヨ ▶ ↓

э

 $200$ 

osadzanie wideo: Osadzanie audio: znacznik <object> zapewnia odtworzenie pliku z wykorzystaniem technologii Flash, w przypadku gdy przeglądarka nie obsługuje znaczników ¡video¿ i ¡audio¿. Ponadto warto dodawać typ mime – dzięki temu przeglądarka wie, który plik jest w stanie obsłużyć.

#### 34 Rysowanie

Całkowicie nowym elementem wprowadzonym w HTML5 – jest Canvas Jest to prostokątny obszar grafiki rastrowej, w którym można rysować za pomocą JavaScript. Funkcjonalności Canvas:

- rysowanie prostokątów i ścieżek (linie, łuki, krzywe Beziera lub krzywe drugiego stopnia),
- wypełnianie figur kolorem (z kanałem alfa przezroczystość), wzorem lub gradientem (liniowym lub radialnym)
- rysowanie napisów
- przekształcenia (przesuwanie, skalowanie, obracanie, pochylanie itp.)
- osadzanie obrazów rastrowych (PNG, JPEG, GIF)
- **o** cieniowanie
- użycie stylów kompozycji które określają to, jak nowe treści są rysowane na istniejących składnikach canvas

Element Canvas daje wiele możliwości, jednakże jest dość trudny w używaniu z racji jego niskopoziomowości. Na szczęście powstały biblioteki JavaScript ułatwiające to zadanie takie jak np.: LiquidCanvas czy Rgraph. AD ▶ ◀ ヨ ▶ ◀ ヨ ▶

#### 35 Przykład użycia znacznika Canvas

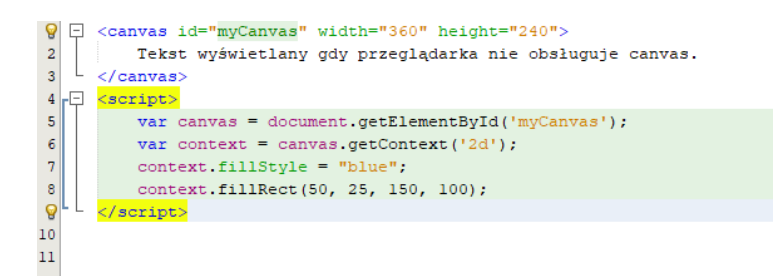

イロト イ押 トイヨ トイヨ トー

 $2990$ 

∍
Dotychczas jedyną formą przechowywania danych po stronie klienta były ciasteczka (ang. cookies). Jednakże mogą one przechowywać tylko niewielkie porcje danych. W HTML5 istnieje nowy mechanizm nazywany web storage. Jest to API dla programistów JavaScript, które umożliwia zapis danych po stronie klienta. Istnieją dwa typy storage – localStorage przechowuje dane bez limitu czasowego. i sessionStorage przechowuje dane tylko podczas istnienia sesji

つくへ

#### 37 Przechowywanie danych po stronie klienta

Przykłady użycia mechanizmu web storage:

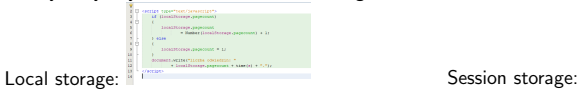

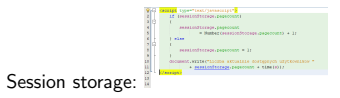

4日)

**K 何 ▶ K 手 ▶ K 手 ▶** 

 $299$ 

э

## 38 Web SQL Database

Inną możliwością przechowywania danych jest Web SQL Database. Jest to mechanizm dostępu do SQLowej bazy danych po stronie przeglądarki. Jest on jednak uważany za niebespieczny i w zasadzie jest wspierany tylko w przeglądarkach Microsoftu. Przykład użycia:

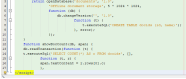

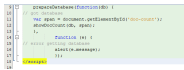

メロメメ 御 メメ きょく ミメー

 $\equiv$ 

HTML 5 udostępnia mechanizm nazywany Cross Document Messaging pozwala on na przesyłanie komunikatów pomiędzy różnymi nawet odległymi dokumentami. Realizacja tej funkcjonalności odbywa się poprzez nową metodę obiektu window o nazwie postMessage. Oczekuje ona jednego argumentu typu string, w którym jest przechowywana wysyłana wiadomość. Działanie metody polega na stworzeniu zdarzenia, które zostanie wywołane na obiekcie document okna, do którego wysyłamy wiadomość.

つくへ

Innym mechanizmem są rządania XML. XMLHttpRequest w wersji 2 umożliwia wykonywanie żądań spoza źródła strony. Dodatkowo udostępnia on znacznie bardziej rozbudowany mechanizm zdarzeń informujących o postępach w transmisji. Możemy wykorzystać takie zdarzenia jak:

- **•** readystatechange gotowy do transmisji
- **•** loadstart, rospoczęte pobieranie pliku
- progress, postęp pobierania
- load trwa pobieranie
- loadend. pobieranie zakończone
- abort, zatrzymanie pobierania
- o error, błąd pobierania

知っ マミュマニュー

 $\Omega$ 

#### 41 WebSocket

WebSocket jest kolejnym nowym mechanizmem w HTML 5 o działaniu podobnym do tradycyjnych Socketów. definiuje on dwukierunkowy kanał komunikacyjny przeznaczony dla sterowanych zdarzeniami aplikacji czasu rzeczywistego. Jeśli serwer WWW implementuje ten standard, wówczas w dowolnym momencie istniejące połączenie HTTP można łatwo przekształcić w połączenie WebSocket. Wystarczy,

że przeglądarka wyśle do serwera odpowiedni komunikat HTTP: Komunikat wysłany z przeglądarki:<br>GET/demo HTTP/1.1

Host: example com Connection: Upgrade Sec-WebSocket-Kev2: 12998 5 Y3 1 .P00 Sec-WebSocket-Protocol: sample Upgrade: WebSocket Sec-WebSocket-Kev1: 4@1 46546xW Origin: http://example.com [8-byte security key]

GFT /demo HTTP/1.1 Host: example.com Connection: Upgrade Sec-WebSocket-Key2: 12998 5 Y3 1 .P00 Sec-WebSocket-Protocol: sample **Upgrade: WebSocket** Sec-WebSocket-Key1: 4@1 46546xW Origin: http://example.com [8-byte security key]

∢ロ ▶ ∢何 ▶ ∢ ヨ ▶ ∢ ヨ ▶

∍

 $\Omega$ 

Odpowiedź Serwera:

Od tej pory komunikaty mogą być wymieniane asynchronicznie w obie strony.

#### Przykład implementacji połączenia Web Socket:

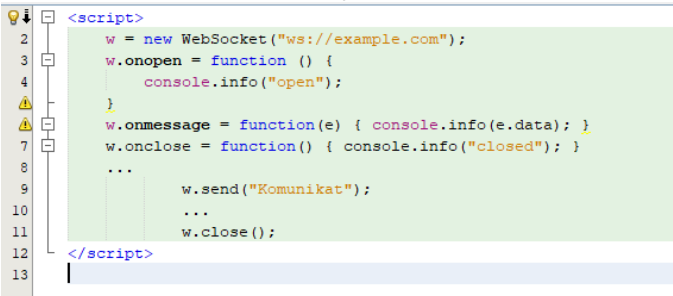

イロト イ母 トイヨ トイヨ トー

目

Web Workers umożliwia przetwarzanie danych w tle – na osobnych wątkach systemu operacyjnego. Powołanie nowych wątków w kodzie JavaScriptpolega na utworzeniu nowego obiektu Worker i wskazaniu pliku JS do wykonania:

worker = new Worker("myWorker.js");

つくへ

## 44 CSS 3

Wraz z użyciem HTML 5 wykorzystuje się także nową wersję CSS v3. Posiada ona bardzo przydatne udogodnienia ułatwiające ustalanie stylu i wyglądu różnych elementów strony. Najbardziej przydatne funkcje to:

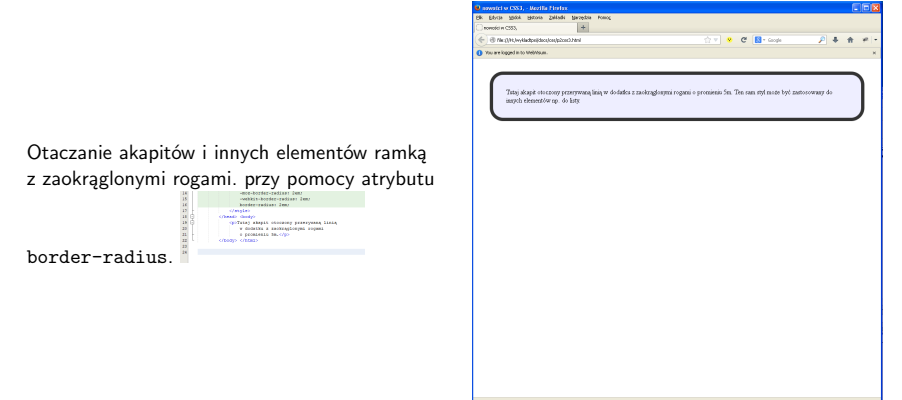

∢ロ ▶ ∢何 ▶ ∢ ヨ ▶ ∢ ヨ ▶

∍

 $\Omega$ 

## 45 CSS 3

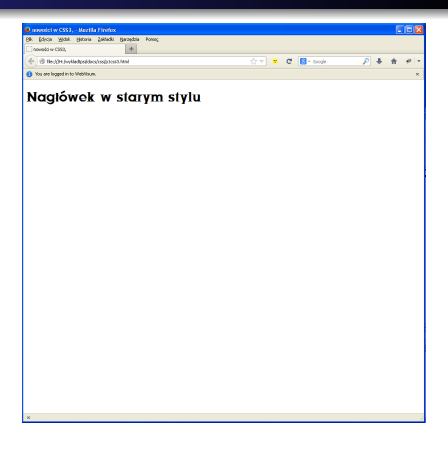

メロメメ 御 メメ きょく ミメー

目

 $299$ 

#### Użycie własnej czcionki przechowywanej w pliku ttf:

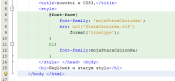

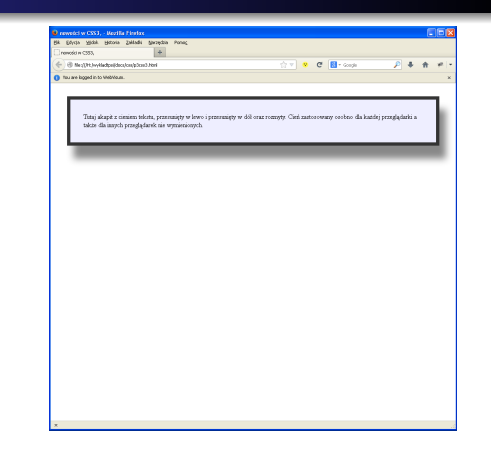

K ロ ▶ K @ ▶ K 결 ▶ K 결 ▶ ○ 결

 $299$ 

Użycie elementu box-shadow do uzyskania efektu

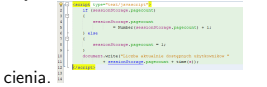

kolumnach.

12 22 23 24 dia roma<br>Ernospo crimas

Użycie elementu column-count do uzyskania efektu akapitu z tekstem pisanym w kilku

 $\begin{tabular}{l|c|c|c|c|c|c|c} \hline $c$ & $c$ & $c$ & $c$ & $c$ & $c$ & $c$ & $c$ \\ \hline $\phi(c)$ & j=0.1 & akg, i=1 & akg, i=1 & akg, i=1 & akg, i=1 & akg, i=1 & akg, i=1 & akg, i=1 & akg, i=1 & akg, i=1 & akg, i=1 & akg, i=1 & akg, i=1 & akg, i=1 & akg, i=1 & akg, i=1 & akg, i=1 & akg, i=1 & akg, i=1 & akg, i=1 & akg, i=1 & akg, i=1 & akg$ 

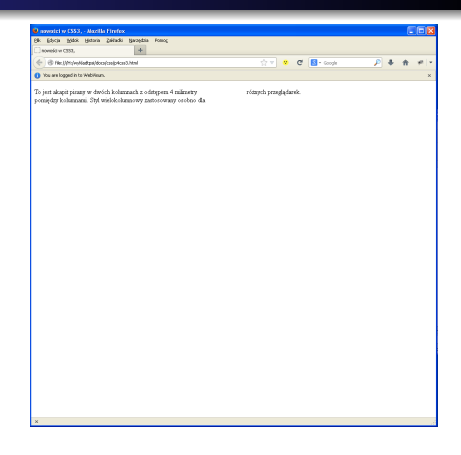

メロトメ 御 トメ 君 トメ 君 トー

E

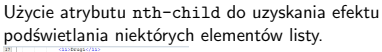

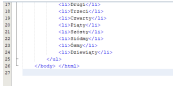

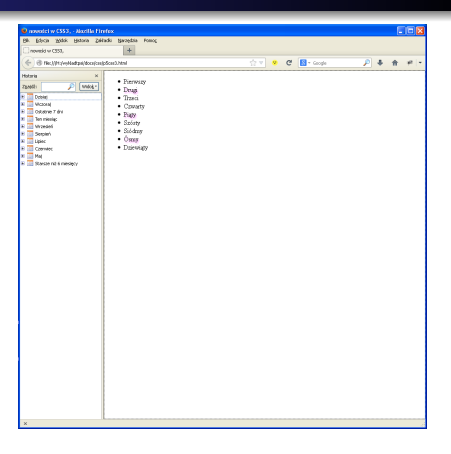

**K ロ ▶ K 御 ▶ K 君 ▶ K 君 ▶** 

目

Do 2005 roku JavaScript, służył najczęściej do tworzenia bardzo prostych animacji, walidacji formularzy lub projektowania rozwijanego menu. Wraz z popularyzacją technologii AJAX, i innych bogatych, interaktywnych interfejsów aplikacji internetowych, pisanie obszernych skryptów w JavaScript stało się trudne. Powstały różne biblioteki rozszerzające funkcjonalność JavaScript. można je podzielić na dwa rodzaje:

- Ułatwiające dynamizację istniejącego kodu HTML poprzez uproszczenie dostępu do DOM, CSS i AJAX. Przykładem jest właśnie JQuery.
- definiujące widgety i budujące cały interfejs użytkownika bezpośrednio w JavaScript np. Dijit, Ext-JS.

メ押 トメミ トメミ トー

JQuery to jeden z najbardziej udanych frameworków rozszerzających JavaScript. Jest łatwy w użyciu i bardzo ergonomiczny (Cały framework mieści się w pliku o wielkości 20kb. Dlatego można go bez problemu dołączać do każdej tworzonej strony. Drógą podstawową zaletą biblioteki jest ogromna zwięzłość kodu. Bardzo szybko można wykonać wiele operacji w zaledwie kilku linijkach. Aby użyć JQuery trzeba pobrać plik o rozszerzeniu .js w którym mieści się biblioteka ze strony jquery.com, a następnie dołączyć go do pliku HTML, tworzonej strony. Od tej pory w dowolnym miejscu swojego dokumentu można używać funkcji JQuery.

<script type="text/javascript" src="jQuery.js"></script>

④ → ④ → → → → → →

## 51 JQuery - nieco historii

Pierwsza stabilna wersja biblioteki JQuery 1.0 została wydana 26 sierpnia 2006 Bardzo szybko tworzono kolejne:

- 14 stycznia 2007 1.1
- 10 września 2007 1.2
- 14 stycznia 2009 1.3 wprowadzono Sizzle Selector Engine do silnika
- 14 stycznia 2010 1.4
- 31 stycznia 2011 1.5
- 3 maja 2011 1.6
- 3 listopada 2011 1.7 nowe zdarzenia API:.on(),.off()
- 9 sierpnia 2012 1.8.0:
- 15 stycznia 2013 1.9;
- 18 kwietnia 2013 2.0;
- 18 grudnia 2014 2.1.3.
- 20 stycznia 2018 3.3.1 bardzo podobna do 3.3.0 tylko z małymi poprawkami.

Użycie biblioteki jQuery ma wiele zalet w stosunku do standardowego JavaScript i CSS.

- kod jQuery jest bardziej zwięzły i dla wprawionych programistów bardziej czytelny.
- JQuery pozwala uzyskać separację definicji wyglądu od zasadniczej zawartości tak jak CSS ale na poziomie zachowań a nie definicji wyglądu.
- reakcje na zdarzenia kliknięć lub edycji nie zaśmiecają kodu HTML,
- kod JavaScript może być wydzielony do osobnego pliku, dzięki czemu łatwo go wielokrotnie wykorzystać.

∢ 何 ▶ イ ヨ ▶ イ ヨ ▶ ...

jQuery udostępnia interfejs, który do złudzenia przypomina szablony stylów CSS. Różnica polega na tym, że zamiast definiować reguły wyglądu, określamy akcje do wykonania dla wybranej grupy elementów.

dzięki zastosowaniu selektorów oraz krótkiej nazwy dostępowej (\$) kod jQuery jest wyjątkowo elastyczny, zwięzły i krótki.

Zwięzłość zapisu zwiększa dodatkowo możliwość tworzenia tzw. łańcuchów poleceń. Oznacza to, że na jednym obiekcie możemy rekurencyjnie wykonywać wiele poleceń (jedno polecenie przekazuje swój wynik drugiemu, drugie kolejnemu itd.). Wszystko to zapisujemy w jednej linii kodu.

Stosując jQuery nie musimy przejmować się różnicami w obsłudze zdarzeń, atrybutów i określaniu wymiarów elementów w różnych przeglądarkach, gdyż jQuery jest pod tym względem bardzo uniwersalny.

∢ 何 ▶ イ ヨ ▶ イ ヨ ▶ ..

 $\Omega$ 

## 54 Struktura strony JQuery

W części nagłówkowej strony umieszczamy znacznik pobierający bibliotekę jQuery Możemy go także zawrzeć w odrębnym pliku .JS i odwołać się do niego w nagłówku dokumentu

Ffunkcji biblioteki możemy następnie używać w kodzie strony. Znak \$ jest nazywany krótką nazwą dostępową. Używamy go zamiast przedrostka jquery przed wszystkimi metodami, obiektami i funkcjami pochodzącymi z biblioteki.

Jedną z najbardziej przydatnych funkcji jQUERY jest ready()

\$(document).ready()

Oznacza, że dla standardowego obiektu document chcemy wykonać metodę jQuery o nazwie ready(). Zrealizuje ona funkcję przekazaną do niej jako parametr po załadowaniu w całości drzewa DOM reprezentującego kod HTML strony.

Funkcja ready() zastępuje zdarzenie document.DOMContentLoaded znane z JavaScript lub dla przeglądarek Internet Explorer zdarzenie window.onload. Jest to bardzo prosty sposób na wykonanie czegoś automatycznie przy wczytywaniu dokumentu.

and the first

④何 ト ④ ヨ ト ④ ヨ ト

 $QQ$ 

## <span id="page-55-0"></span>55 Struktura strony JQuery

```
<!DOCTYPE html PUBLIC "-//W3C//DTD
  XHTML 1.0 Transitional//EN"
   "http://www.w3.org/TR/xhtml1/DTD/xhtml1-transitional.dtd">
<html xmlns="http://www.w3.org/1999/xhtml" lang="pl-PL">
<html> <head>
<title>Witaj, swiecie</title>
<meta http-equiv="Content-Type" content="text/html; charset=utf8" />
<script type="text/javascript"
src="jquery.min.js"></script>
<script type="text/javascript">
$(document).ready(function() {
//Cos wykonamy
});
</script>
</head>
<body>
<p>Tresc strony</p>
</body>
</html>
```
イロメ イ何メ イヨメ イヨメーヨー

 $QQ$ 

## <span id="page-56-0"></span>56 Przydatne funkcje i konstrukcje JQuery

Często używanymi funkcjami i konstrukcjami biblioteki JQuery są:

- \$("#identyfikator") Zwraca odnośnik do elementu o atrybucie id równym identyfikator. Używamy go wówczas, gdy chcemy wykonać operacje na elemencie opatrzonym konkretnym identyfikatorem.
- \$(".klasa") Zwraca odnośnik do elementu o atrybucie class równym klasa Używamy go, gdy chcemy wykonać operacje na wszystkich elementach danej klasy. Klasy są używane tak samo jak w CSS.
- \$(document) Zwraca odnośnik do całego dokumentu HTML
- click(kod) Jest używany z odnośnikiem do danego elementu, wykonuje dany kod po kliknięciu tego elementu. Odpowiada zdarzeniu onclick najczęściej dla przycisku. Kod:
- text("jakiś tekst") Ustawia niesformatowany, czysty tekst dla elementu. Za jego pomocą możemy np. zmienić na nową nazwę linku lub zawartość tekstową akapitu.
- html("jakiś tekst") Ustawia nową zawartość html dla elementu. Parametr powinien zawierać prawidłowy tekst html ze znacznikami i zawartością.
- toggle(szybkość), Jest używana wraz z odnośnikiem do danego elementu i służy do jego zwinięcia lub rozwinięcia. Argumentem jest szybko[ść z](#page-55-0)[win](#page-57-0)[ię](#page-55-0)[cia](#page-56-0)[któ](#page-0-0)[ra j](#page-72-0)[est](#page-0-0) [wy](#page-72-0)[ra](#page-0-0)[żana](#page-72-0)  $^\circ$

٠

 $$(document).ready(funkcia() {...}$ Wykonuje funkcję funkcja od razu

<span id="page-57-0"></span>Prosty skrypt wyświetlający wiadomość po kliknięciu na łącze możemy zrealizować w następujących krokach:

- w nagłówku strony dołączamy bibliotekę JQuery
- pobieramy obiekt dokumentu DOM przy pomocy funkcji \$.(document)
- wykonujemy funkcję ready() odpowiadającą zdarzeniu załadowania dokumentu.
- wewnątrz funkcji ready pobieramy listę przycisków z dokumentu i na pobranym przycisku wykonujemy funkcję click odpowiadającą zdarzeniu kliknięcia.
- wewnątrz funkcji click wykonujemy funkcję alert wyświetlającą komunikat.

#### 58 Reagowanie na kliknięcie

```
<html> <head>
<title>Strona z kliknięciem</title>
<script type="text/javascript"
src="jquery.js"></script>
<script type="text/javascript">
$(document).ready(function() {
$('button').click(function() {
  alert('Witaj, świecie!'); } );
});
</script>
</head>
<body>
<p>Akapit z przyciskiem do kliknięcia
<button>Kliknij tutaj</button></p>
</body> </html>
```
イロト イ押 トイヨ トイヨ トー

 $\equiv$ 

#### 59 Reagowanie na kliknięcie

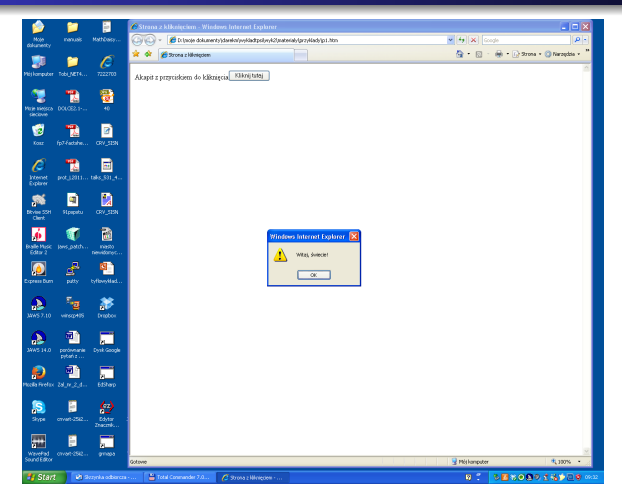

イロト イ押 トイヨ トイヨ トー

 $\equiv$ 

Do ukrywania i pokazywania różnych elementów strony służą trzy funkcje:

- toggle(), pokazuje lub ukrywa element,
- $\bullet$  show() pokazuje element
- hide() ukrywa element.

Funkcje te mogą przyjmować dwa argumenty. Pierwszym jest szybkość ukrywania lub pokazywania wyrażana przez identyfikatory slow, normal, fast lub przez dowolną liczbę milisekund. \$("#more").toggle("slow"); normal - normalna szybkość przewijania

Drugi argument to funkcja, jaka ma się wykonać po wykonaniu pokazującej funkcji.

Inną pożyteczną funkcją jest text() Służy ona do zamiany już istniejącego tekstu na inny. Można przy jej pomocy np. link podpisany *"pokaż więcej"* po kliknięciu zmienić na *"ukryj".* Dodatkowo, aby wykonać działanie na obiekcie który aktualnie przetwarzamy, używamy identyfikatora this

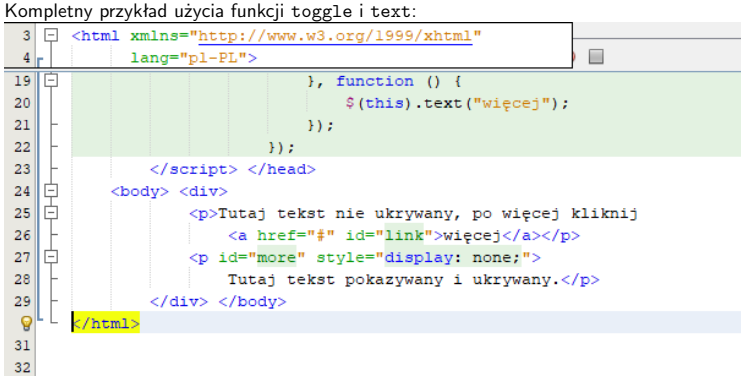

イロト イ押 トイヨ トイヨト

 $2990$ 

э

Kompletny przykład użycia funkcji toggle <sup>i</sup> text:

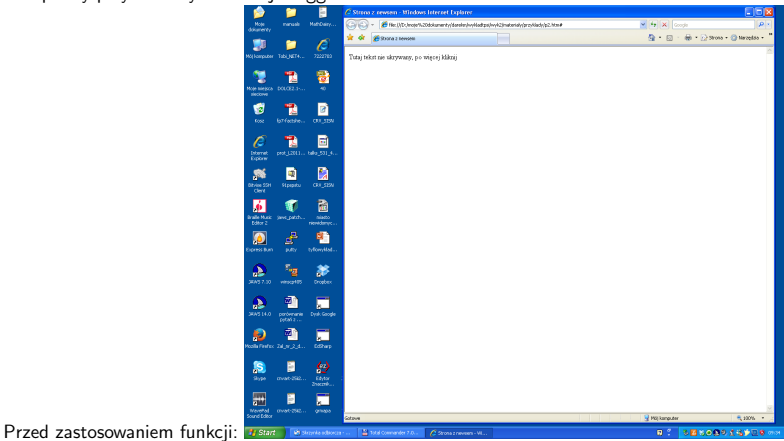

Dariusz Mikułowski [Języki znaczników i komunikacji w Internecie](#page-0-0)

 $\sim$   $\sim$ 

 $2990$ 

∍

化重新润滑脂

 $\mathbb{R}$ 

#### Kompletny przykład użycia funkcji toggle i text: Po zastosowaniu funkcji:

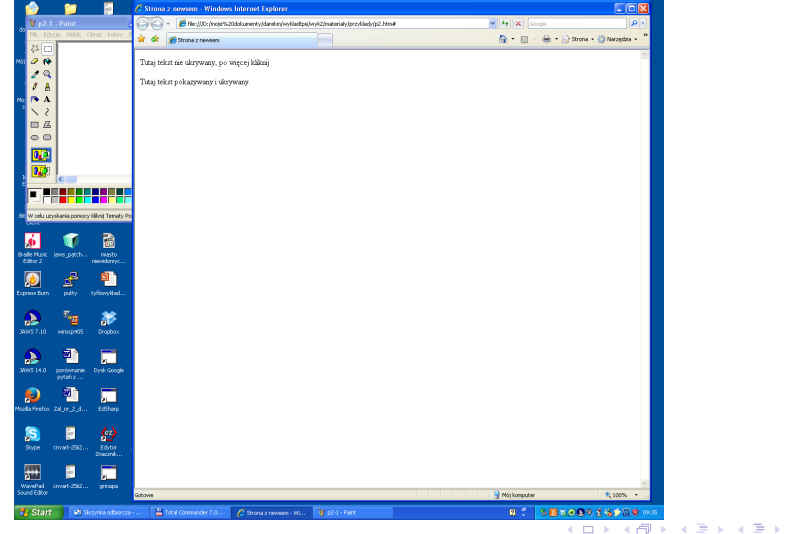

Dariusz Mikułowski | [Języki znaczników i komunikacji w Internecie](#page-0-0)

∍

#### 64 Funkcje odd i even

Dużą zaletą JQuery jest możliwość szybkiej manipulacji na dowolnych elementach struktury dokumentu HTML. Do tego celu jest wykorzystywane drzewo dokumentu DOM (ang. Document Object Model). Dzięki odpowiednim funkcjom i odwołaniom możemy pobierać i wykonywać operacje na wybranych elementach takiego drzewa. Przykładowo, mając w dokumencie nie uporządkowaną listę elementów w znaczniku <ul> przy pomocy funkcji odd() oraz even() możemy wykonać operacje na parzystych bądź nieparzystych elementach takiej listy.

\$("ul li:odd") { wykonaj coś na parzystych }

Wybierze każdy parzysty element <11> z listy <u1> i wykona coś na nim.

\$("ul li:even") { wykonaj coś na nieparzystych }

Wykona coś na wszystkich nieparzystych elementach <li> z listy <ul>

イロト イラト イモト イモト

# 65 Zmiana wyglądu elementów

Po wybraniu odpowiednich elementów z drzewa dokumentu możemy dynamicznie zmienić ich wygląd. Możemy to zrobić definiując odpowiednie klasy dla różnych widoków przy pomocy CSS a następnie przypisać je w JQuery do tych elementów. Do tego celu służy funkcja addclass() Odwrotny efekt polegający na usunięciu klasy dla danego elementu możemy osiągnąć używając funkcji removeclass()

Przykład użycia addclass()

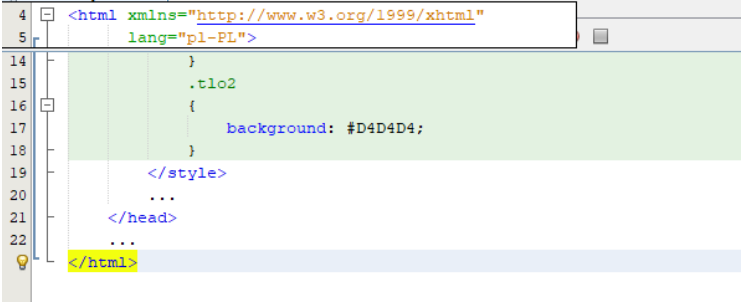

and and

**K 何 ▶ ス ヨ ▶ ス ヨ ▶** 

 $QQ$ 

э

## 66 Zmiana wyglądu elementów

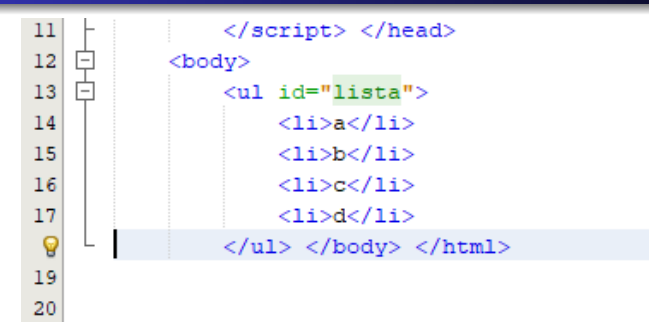

4 17 18

伺 ▶ イヨ ▶ イヨ ▶

E

## 67 Zmiana wyglądu elementów

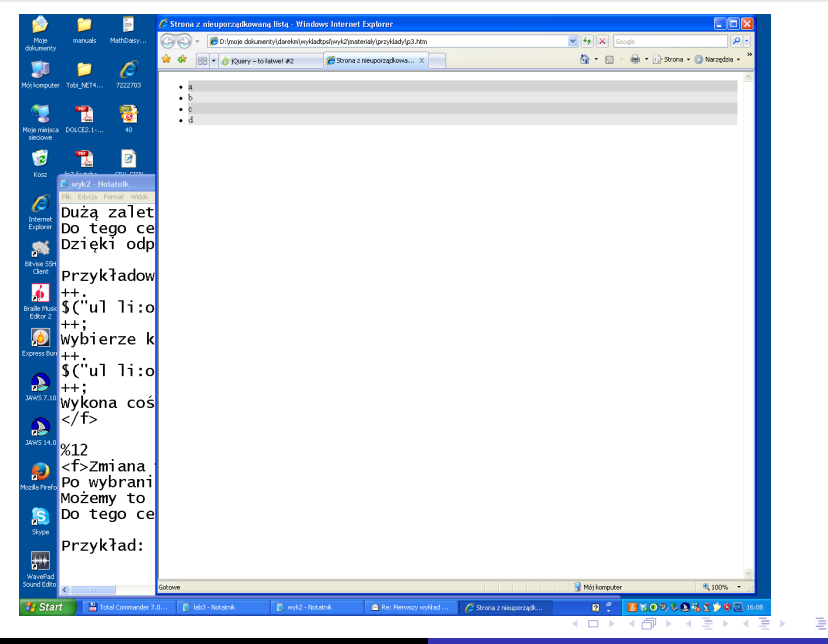

 $\Omega$ 

#### 68 Podświetlanie elementu

W JQuery w łatwy sposób możemy osiągnąć ciekawe efekty wizualne.

Np. Podświetlanie elementu listy po najechaniu kursorem myszy. Do tego celu możemy użyć funkcji hover() Jej składnia to:  $$("element") .hover(funkcia1(){}...{}; finkcia2()...)+$ Funkcja funkcja1() wykona się, gdy najedziemy kursorem myszki na element, natomiast funkcja funkcja2() gdy przesuniemy go w inne miejsce.

Aby osiągnąć efekt podświetlania i i powrotu elementu do normalnego wyglądu możemy zdefiniować klasę CSS podswietl i przy pomocy funkcji addclass() i removeclass() przypisywać ją i usówać dla wybranych elementów listy.

同 ▶ イヨ ▶ イヨ ▶ │

#### 69 Podświetlanie elementu - przykład

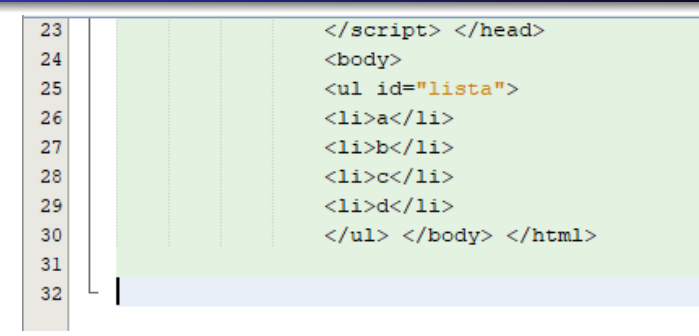

イロト イ押 トイヨ トイヨ トー

 $\equiv$ 

#### 70 operowanie na elementach drzewa dokumentu

jQUERY posiada wiele funkcji oraz selektorów, przy pomocy których możemy wykonywać różne operacje na elementach wczytanego dokumentu DOM. Najczęściej używane to:

- (elementy).after( zawartosc) Wstawia zawartość podaną jako parametr bespośrednio po wybranych elementach.
- (elementy).append( zawartosc) Wstawia zawartość podaną jako parametr na końcu każdego wybranego elementu.
- (elementy).before( zawartosc ) Wstawia zawartość podaną jako parametr bespośrednio przed każdym wybranym elementem.
- Selektor wszystkie (\\*") Wybiera wszystkie elementy. Nie jest zalecane jego używanie, gdyż działa wolno.
- selektor przycisku ( :button) Wybiera wszystkie elementy <br/>button> oraz wszystkie elementy <input> typu button
- **Selektor wszystkie dzieci** (\element > child") - Wybiera wszystkie bespośrednie dzieci (tylko 1 poziomu) podanego elementu rodzica.
- children() Pobiera wszystkie dzieci 1 poziomu wskazanego elementu.
- css( "zawartosc ") Dodaje definicję klasy lub stylu css do wybranego elementu. Zawartość musi być poprawnym fragmentem arkusza css.

∢ 何 ▶ ( ヨ ▶ ( ヨ ▶

 $QQ$ 

- Definiujemy osobne klasy dla elementów <div> każdy otaczając inną ramką.
- Dla operacji ukrycia elementu potomnego o podanej klasie definiuujemy osobną funkcję.
- Funkcję tę przypisujemy do zdarzenia onclick przycisku.
## 72 Przykład użycia: funkcja children()

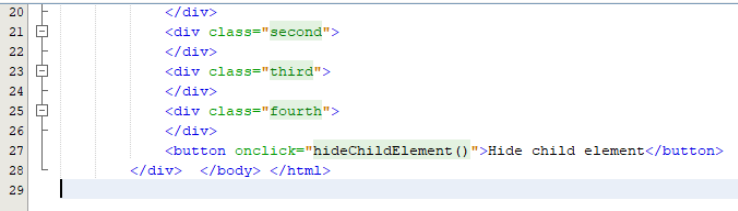

 $\sim$   $\sim$ 

化重新化重新

 $\mathbb{R}$ 

E

 $299$